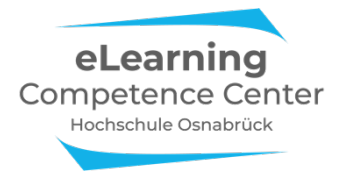

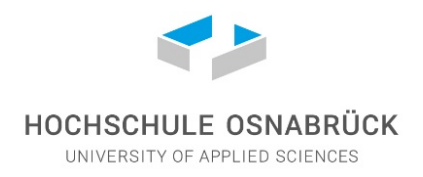

# **Anleitung – Eigenständige Vorlesungsaufzeichnungen**

Mit der folgenden Lösung können Sie als Lehrende/r Bildschirmaufzeichnungen mit Audiokommentar eigenständig live im Hörsaal erstellen. Diese Art der Aufzeichnungen eignet sich insbesondere für Folienvorträge und Inputs mit geringer Interaktion mit den Studierenden.

#### Was wird benötigt?

- Eigenes Notebook/Tablet
- Software "Camtasia" (Lizenz über ServiceDesk) oder gleichwertiges Aufnahme-/Schnittprogramm
- Rode Wireless GO II-Funkmikrofon (ausleihbar im eLCC)
- (optional): Webcam intern/extern

Mithilfe von Camtasia können leicht Aufzeichnungen von Folienpräsentationen oder des gesamten Bildschirms erstellt werden. Eine zusätzliche Videoaufnahme via Webcam ist optional auch möglich - diese muss aber entsprechend im Hörsaal platziert werden und schränkt ggf. Ihren Bewegungsraum ein. Für den Audiokommentar empfiehlt sich im Hörsaalsetting ein Funkmikrofon, das flexibel einsetzbar ist. Hierfür wurden mehrere Exemplare des Rode Wireless GO II angeschafft, die Sie auf Anfrage im eLCC ausleihen können.

Das Rode Wireless GO II kommt mit zwei Sendern und einem Empfänger. Alle Geräte sind mit internen Akkus ausgestattet, die über USB geladen werden.

- In den Sendern befinden sich integrierte Mikrofone. Sie können mit einer Klemme direkt an der Kleidung befestigt werden. Bei Bedarf kann über den 3,5mm-Klinkenanschluss ein externes Mikrofon angeschlossen werden.
- Der Empfänger wird für die Aufnahme über das USB-Kabel mit dem Notebook/Tablet verbunden und muss dort als Aufnahmequelle ausgewählt werden. (Alternativ kann der Empfänger über das enthaltene 3,5mm-Klinkenkabel mit einem Mikrofoneingang am Notebook/Tablet verbunden werden.)

#### Schritt für Schritt:

- Laden Sie die Geräte vor der Aufzeichnung auf. (Vollgeladene Akkukapazität: bis zu 7 Stunden)
- Schalten Sie alle benötigten Geräte (Empfänger und mind. einen Sender) durch einen langen Druck auf die Ø-Taste ein.
- Verbinden Sie den Empfänger über das USB-Kabel mit Ihrem Notebook/Tablet und wählen Sie das Gerät in den Einstellungen bzw. in Camtasia als Aufnahmequelle aus.
- Gehen Sie sicher, dass sich der Empfänger im "Merge-Modus" befindet, also nur eine einzelne Audiospur auf dem Display zu sehen ist. Umschalten können Sie den Modus durch ein langes gleichzeitiges Drücken der beiden unteren Tasten am Empfänger (s. Abb. 1) *Abbildung 1: Umschalten "Merge-Modus"*

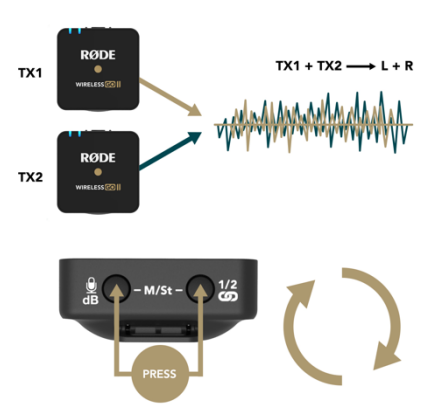

- Befestigen Sie jetzt den Sender mithilfe der Klammer an Ihrer Kleidung, sodass das Mikrofon in Sprechrichtung zeigt. Jetzt sollte beim Sprechen ein Pegel auf dem Empfänger zu sehen sein. (Stummgeschaltet werden die Sender durch einen einfachen Druck auf die Ø-Taste oder durch Auswahl und Stummschaltung des Mikrofons über den Empfänger [s. Abb. 2])
- Richten Sie jetzt Ihre Aufnahmeeinstellungen in Camtasia ein (Bildschirmausschnitt, Systemsound, etc.) und starten Sie die Aufzeichnung.

Eine detaillierte Bedienungsanleitung (englisch) für das Rode Wireless GO II finden Sie hier: https://de.rode.com/wirelessgoii/learning-hub

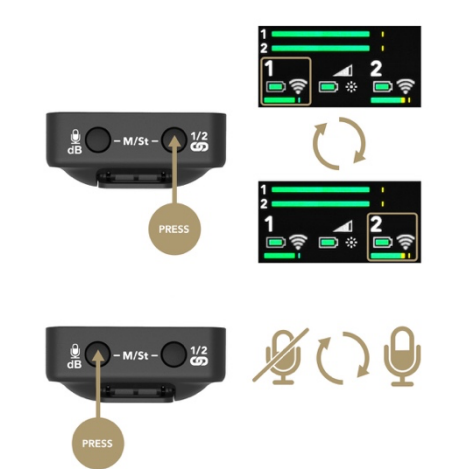

*Abbildung 2: Stummschalten via Empfänger*

## Camtasia-Exporteinstellungen

Die Aufzeichnungen können Sie in Camtasia nach Belieben schneiden und Nachbearbeiten. Kürzere Videos sind i.d.R besser und werden eher vollständig angesehen. Erwägen Sie also längere Aufnahmen thematisch in kleinere Teile zu zerlegen.

Für Folienpräsentationen ist ein Export in einer Auflösung von 1920x1080 oder 1280x720 mit einer Framerate von 30fps und einer Bitrate von 1000kbps ausreichend, um ein gut erkennbares Bild in relativ kleiner Dateigröße zu erzeugen. Für höhere Qualität können Sie die Bitrate nach oben anpassen.

## **Stolpersteine**

- Der Akkustand der Geräte reicht nicht aus
	- $\Rightarrow$  Laden Sie alle verwendeten Geräte vor der Veranstaltung auf.
- Versehentliches Stumm-/Ausschalten der Geräte
	- $\Rightarrow$  Platzieren Sie den Empfänger gut ersichtlich für Sie selbst. So können Sie stets den Status und den Pegel aller Mikrofone überprüfen.
- Schlechte Audioqualität durch falsche Handhabung
	- $\Rightarrow$  Befestigen Sie das Mikrofon (Sender) so an Ihrer Kleidung, dass es zu Ihrem Mund zeigt. Achten Sie darauf, dass sich keine Kleidung über dem Mikrofon befindet oder daran reibt. Fassen Sie das Gerät während der Aufnahme möglichst wenig an.
- Fehlender Festplattenspeicherplatz
	- $\Rightarrow$  Insbesondere längere Aufnahmen (> 90 Min.) können in Camtasia schnell mehrere hundert Megabyte groß werden.
		- Achten Sie darauf, dass Sie ausreichend Speicherplatz zur Verfügung haben, da sich die Aufnahme ansonsten mit einer Fehlermeldung selbst beendet.
- Rückfragen der Studierenden sind über die Mikrofone i.d.R. nicht zu hören und sollten für die Aufnahme von Ihnen wiederholt werden.

### Was kann die Lösung nicht?

- Aufzeichnung vom Hörsaal-PC
- Aufzeichnung der Tafel/des Whiteboards
- Aufzeichnung von mehr als zwei Vortragenden (ohne Mikrofontausch)

Für alle Fragen zu den eigenständigen Vorlesungsaufzeichnungen und zur Funktion und Verfügbarkeit der Funkmikrofone melden Sie sich jederzeit unter elcc@hs-osnabrueck.de oder direkt beim ServiceDesk.